# <span id="page-0-0"></span>JIRA 效率统计插件

本插件不提供免费技术支持,如果需要服务,请与我们联系。

### 概述

JIRA效率统计插件是Unlimax开发的用于统计问题处理时长及重开率的一些列报告及小工具。

插件可以实现以下统计数据输出:

1. 按模块统计处理时长

输出指定项目中,每个模块的问题数量、总计处理时间(最后一次状态变动时间 - 第一个问题创建时间)、平均处理时间

2. 按版本统计处理时间及平均处理时间

输出指定项目中,每个版本的问题数量、总计处理时间(最后一次状态变动时间 - 第一个问题创建时间)、平均处理时间

3. 按用户统计处理时间及平均处理时间

输出指定项目中,每个触发工作流的用户的问题数量、总计处理时间(最后一次状态变动时间 - 第一个问题创建时间)、平均处理时间 '分配'动作也会将分配前持续时间统计到前一个用户。

4. 按用户统计问题的重开率

### 兼容性

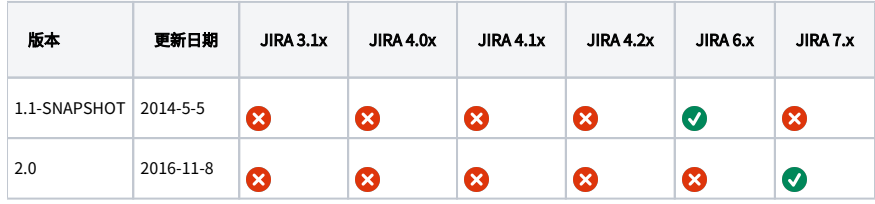

 $\Omega^{-\overline{\mathrm{A}}\overline{\mathrm{C}}\overline{\mathrm{A}}\overline{\mathrm{C}}\overline{\mathrm{A}}\overline{\mathrm{C}}\overline{\mathrm{A}}\overline{\mathrm{C}}\overline{\mathrm{A}}\overline{\mathrm{C}}\overline{\mathrm{A}}\overline{\mathrm{C}}\overline{\mathrm{A}}\overline{\mathrm{C}}\overline{\mathrm{A}}\overline{\mathrm{C}}\overline{\mathrm{A}}\overline{\mathrm{C}}\overline{\mathrm{A}}\overline{\mathrm{C}}\overline{\mathrm{A}}\overline{\mathrm{C}}\overline{\mathrm{A}}\overline{\mathrm{C}}\overline{\mathrm{A}}\overline{\mathrm{C}}\overline{\mathrm{A}}$ 

### 截图

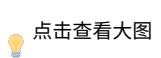

#### 报告:用户处理时间统计报告

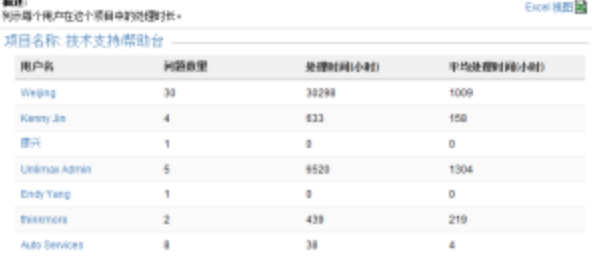

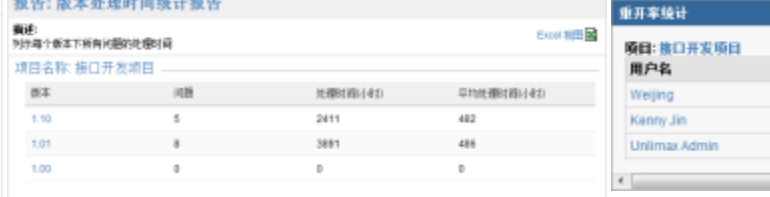

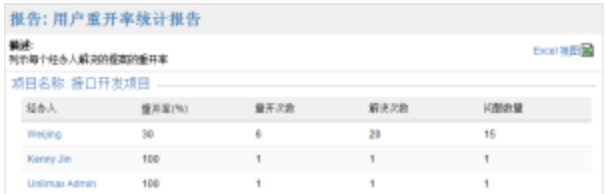

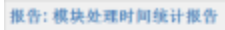

the second contract and contract the second contract of

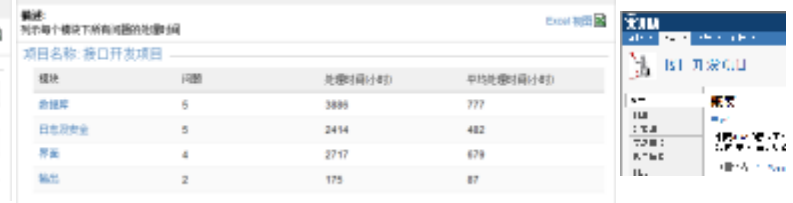

## 安装方法

使用插件管理器进行安装。

## 使用方法

#### 1. 统计报告

- a. 点击顶部菜单导航栏的 '项目' 链接旁的白色三角图标,选择任一项目。(现在选取的项目不会影响报表的结果)
- b. 在项目 '概览' 页面,点击右上角的 '报告'链接
- c. 选择需要生成的报告类型

#### 2. 重开率小工具

a. 在 '面板' 页面点击右上角的 '添加小工具' 链接

⊙ 前提是自己创建的面板,如果使用的是系统面板或其他人共享给你的面板,请浏览 [自定义面板](https://confluence.unlimax.com/pages/viewpage.action?pageId=5013583) 说明,了解如何创建自己的面板

- b. 选择 '重开率统计' 并添加到面板上
- c. 选择需要统计的项目
- d. 保存小工具设置

相关插件

### [JIRA Enhancer Plugin](https://plugins.atlassian.com/plugin/details/5139) 插件可以统计重开次数、问题重开历史记录以及最后解决用户、解决时间、最后关闭用户、关闭时间等。

可以和JIRA效率统计插件结合使用。

## 附件

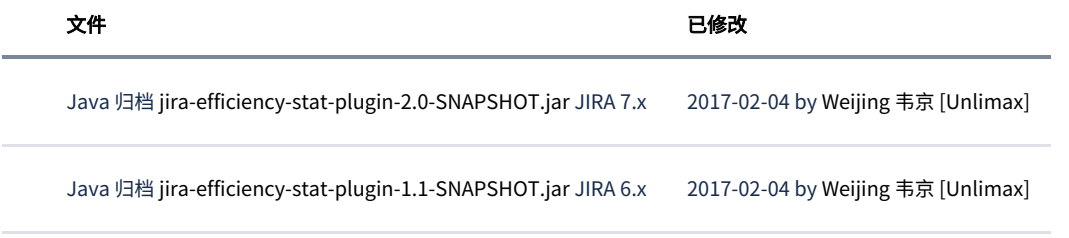

[下载全部](https://confluence.unlimax.com/pages/downloadallattachments.action?pageId=5013695)